## Подключение Прямые платежи (инструкция для менеджеров)

Для Прямых платежей требуется версия обновления 1.10.0 или выше.

- 1. Если агент просит подключить банк/платежную систему, которой еще нет в списке, то в утилите по подключению ПС http: //paymentsystemmanager.otdev.net/SystemMethod?SystemTypeId=35 переходим во вкладку "Способы оплаты", выбираем из списка Direct и нажимаем "Добавить способ оплаты".
- 2. Заполняем поля следующим образом: Описание указываем описание платежа (например пишем "Перевод на PayPal"); Идентификатор способа оплаты - direct. название\_платежной\_системы/банка (например direct.PayPal, direct.sberbank);

Признак тестового режима - не задано

Остальные поля оставляем пустыми. Сохраняем.

3. Далее открываем Список аккаунтов у сайта, которому делаем подключение. Из списка Тип ПС выбираем Direct и нажимаем "Добавить аккаунт" Шаблонные описания

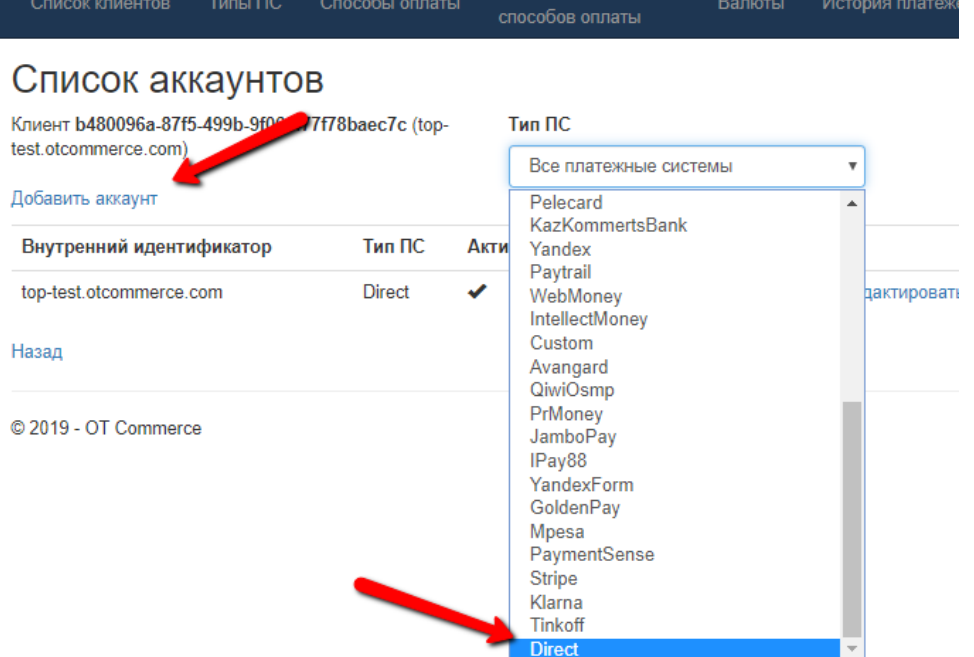

4. Открываем настройки Редактирования. Заполняем поля следующим образом: Внутренний идентификатор - обычно это название домена (например top-test.otcommerce.com);

ПС - ставим галочку;

Признак активного аккаунта для

Версия протокола - не задано; Используемая валюта - выбираем

ту, которую указал агент в заявке;

- 
- 5. Далее нужно настроить способы оплаты на странице "Редактирование описаний для способов оплаты." Если нужного нам банка или платёжной системы нет, то заходим в "Способы оплаты", выбираем Direct и добавляем новый способ

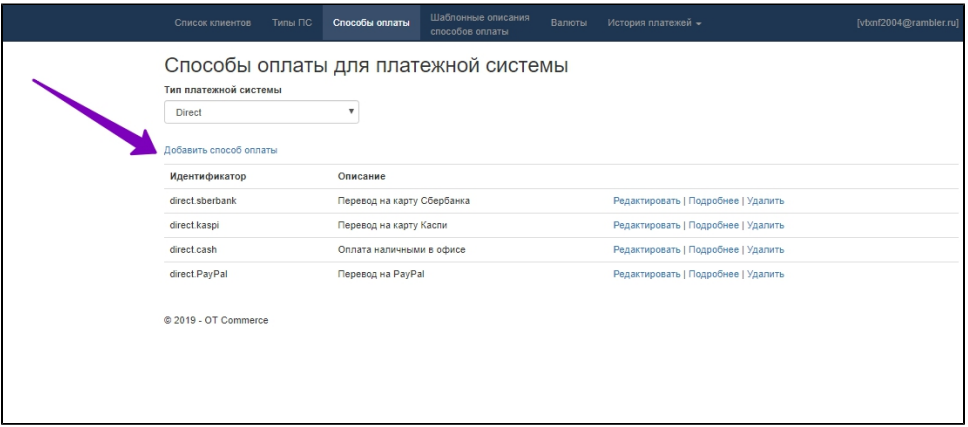

- Во все платежи одного "Вид платежа" надо писать одинаковый текст в "Описание вида платежа". 6. Также добавляем этот новый способ в "Список шаблонных описаний для способов оплаты"

7. И на странице Типы ПС выбираем Direct и Подробнее - Определение дополнительных параметров

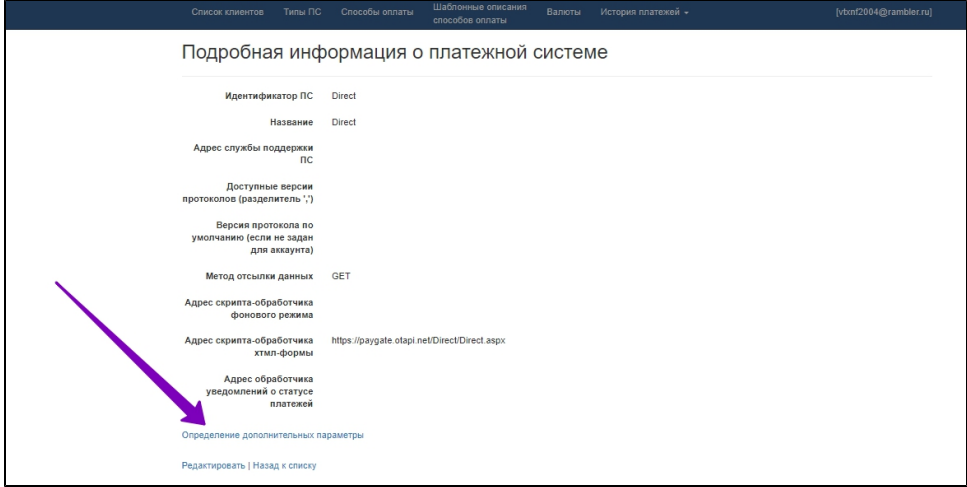

и далее добавляем вот эти два параметра: StartText.direct.название\_ПС и FinishText.direct.название\_ПС

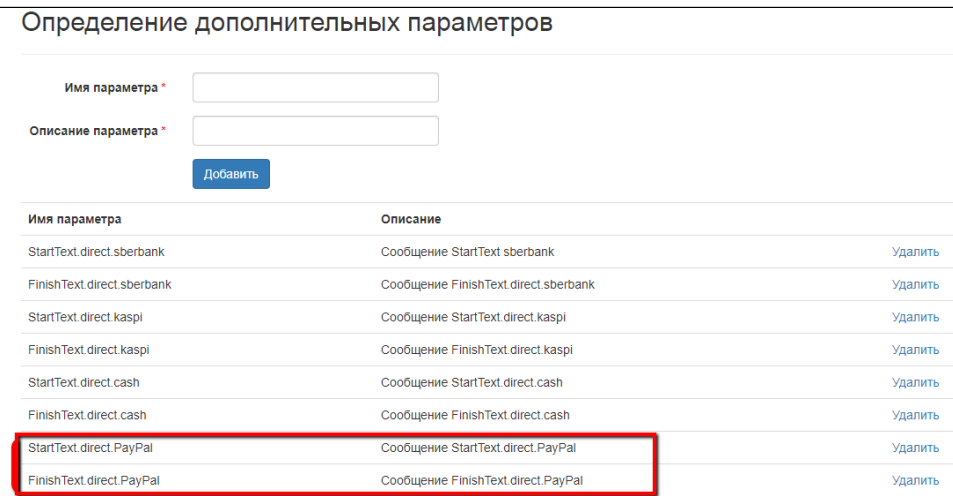

Чтобы добавить картинку (нужен именно формат png и лучше одинакового размера) к способу оплаты. Закачиваем картинку вот по этой инструкции [Как закачать картинку для платежной системы](http://wiki.otdev.net/pages/viewpage.action?pageId=32967617).